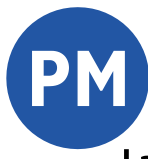

Landkreis Potsdam-Mittelmark **Fachbereich 5 – Jobcenter MAIA**

**Geschäftsanweisung O-7**

**Aktenführung und Archivierung im Jobcenter**

Stand: 01.12.2020

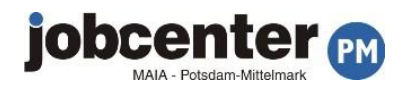

## **Inhaltsverzeichnis**

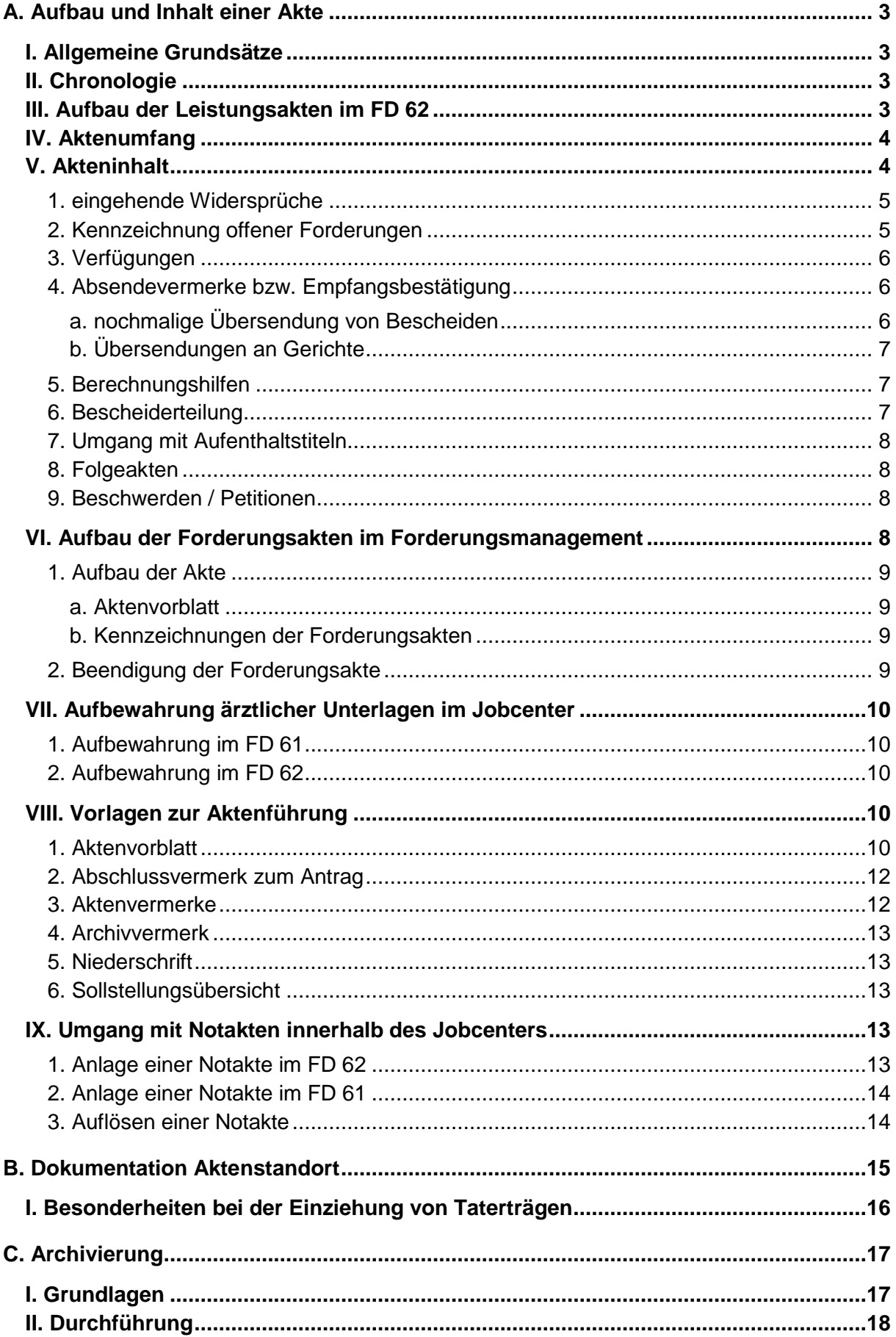

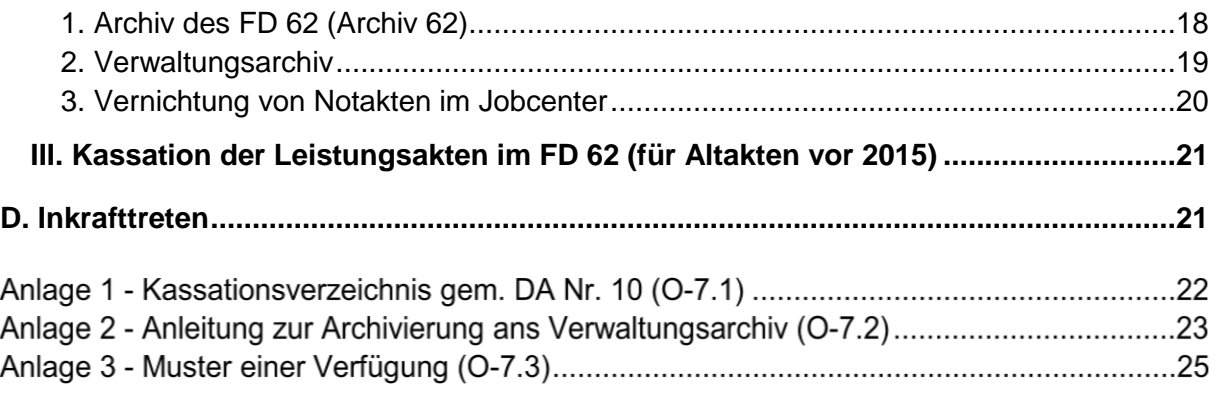

## <span id="page-3-0"></span>**A. Aufbau und Inhalt einer Akte**

## <span id="page-3-1"></span>**I. Allgemeine Grundsätze**

Eine Akte muss im Sinne der Buchheftung lesbar sein. Denn eine klare einheitliche Struktur der Leistungsakte verbessert die Arbeitsabläufe und ermöglicht allen Mitarbeitenden eine schnelle Orientierung im zu bearbeitenden Vorgang.

Poststücke sind ohne Heft- bzw. Büroklammern abzuheften.

Zur Gewährleistung einer guten Lesbarkeit für alle Mitarbeiterenden und insbesondere von Aktenkopien sollten Ausdrucke für die Leistungsakte max. 2 Seiten pro Blatt enthalten.

Unterschriften sind immer mit einer lesbaren Namensangabe (Druckschrift oder Stempel) zu versehen, wenn sich diese nicht bereits aus der Unterlage (aus Briefkopf o. ä.) ergibt.

Werden Unterlagen auf Thermopapier eingereicht, sind diese unverzüglich zu kopieren. Die ursprüngliche Vorlage des Originals ist auf der Kopie zu vermerken.

## <span id="page-3-2"></span>**II. Chronologie**

Schriftstücke sind nach Eingangs- bzw. Erstellungsdatum fortlaufend (chronologisch) abzuheften.

Jedes Schriftstück der Akte ist mit einer Blattzahl zu versehen. Dies gilt auch für Schriftstücke kleiner als DIN A4.

Eine bereits vorhandene Nummerierung ist nicht zu ändern. Unterlagen, die bei der Ablage eine Änderung der Nummerierung zur Folge hätten (z.B. fehlende Anlagen zum Neuantrag, nicht eingeheftete Schriftstücke) sind am Ende chronologisch einzuheften.

Zusammen eingehende Unterlagen sind zusammen einzuheften. Eine thematische Aufspaltung ist nicht zulässig. Zur Verdeutlichung eines Sachzusammenhangs ist ggf. auf die entsprechenden Seiten zu verweisen.

Sind einzelne Blätter aus einer Akte (bspw. aufgrund einer fehlerhaften Zuordnung oder datenschutzrechtlicher Belange) zu entnehmen, sind diese durch Leerseiten mit dem Vermerk "entnommen weil xxx am xxx, Unterschrift" zu ersetzen. Die bestehende Nummerierung ist bei zu behalten.

#### <span id="page-3-3"></span>**III. Aufbau der Leistungsakten im FD 62**

Dokumente sind auf den 3 vorhandenen Aktenlaschen wie folgt abzuheften:

#### 1. Lasche

- $\Rightarrow$  Aktenvorblatt
- $\Rightarrow$  Sollstellungsübersicht (ab Erstellung der 1. Forderung)

#### 2. Lasche: SGB II- Vorgänge

- $\Rightarrow$  Grundantrag und dazugehörige Nachweise
- $\Rightarrow$  ggf. Anlage WEP und KI und dazugehörige Nachweise
- $\Rightarrow$  Anlage KdU und dazugehörige Nachweise
- $\Rightarrow$  Anlage EK und dazugehörige Nachweise
- $\Rightarrow$  ggf. Einkommensbescheinigung
- $\Rightarrow$  ggf. Anlage EKS
- $\Rightarrow$  Anlage VM und dazugehörige Nachweise
- $\Rightarrow$  ggf. Anlage HG, VE MEB, SV und dazugehörige Nachweise
- $\Rightarrow$  ggf. Anlage UH1, UH2, UH3, UH4 und dazugehörige Nachweise
- $\Rightarrow$  chronologischer Schriftverkehr

3. Lasche:

- $\Rightarrow$  leer oder persönliche Notizen zur Berechnung
- $\Rightarrow$  [ärztliche Unterlagen im verschlossen Umschlag](#page-10-2)

Alle relevanten Schriftstücke sind chronologisch fortlaufend abzuheften. Eine Nummerierung der Forderungsakte erfolgt nur bei Eingang einer Klage und entsprechenden Versand zur Klagebearbeitung.

### <span id="page-4-0"></span>**IV. Aktenumfang**

Nach ca. 150 Blatt ist ein Folgeband anzulegen. In der Regel sollte der Folgeband mit einem neuen Antrag beginnen. Dokumente und Entscheidungen, die in einem Sachzusammenhang stehen, sollten nicht getrennt werden. Die Höchstseitenzahl von 180 darf nicht überschritten werden.

## <span id="page-4-1"></span>**V. Akteninhalt**

In der Akte sind nur Schriftstücke aufzunehmen, die der Sachverhaltsaufklärung dienen und entscheidungsrelevant sind bzw. die Entscheidung dokumentieren.

Doppelte Schriftstücke sind zu vermeiden. Es ist immer das Schriftstück, welches als erstes in der Behörde einging, abzuheften. Nachfolgende doppelte (identische) Schriftstücke sind nicht erneut zur Akte zu nehmen und ggf. an den Absender zur eigenen Entlastung zurückzusenden.

Ausnahme: Bei "vorab per Fax" und anschließend per Post eingegangenen Widersprüchen bleiben beide Schriftstücke in der Akte. In allen anderen Fällen ist das Fax gegen das Original auszutauschen. Das Fax kann vernichtet werden. Jedoch ist das Eingangsdatum des Faxes auf dem Original mit Handzeichen zu vermerken.

Persönliche Bemerkungen oder Kommentare zum Sachverhalt oder zu betroffenen Personen sind nicht zur Akte zu nehmen.

Persönliche Notizen zur Berechnung sind als solche zu kennzeichnen und im hinteren Aktendeckel oder auf der 3. Lasche einzulegen. Diese sind bei Akteneinsicht zu entfernen.

Schriftstücke mit leistungsrechtlichen oder sachverhaltsbezogen Informationen kleiner als DIN A5 sind auf ein größeres Blatt aufzukleben bzw. bei Beschriftung von Vor- und Rückseite auf DIN A 4 zu kopieren und zu vermerken, dass das Original kopiert wurde.

Die Verwendung von Notizzettel durch die Mitarbeitenden ist zu vermeiden. Stattdessen ist ein [Aktenvermerk](#page-13-5) zu fertigen.

Unter Beachtung des Datenschutzes sind Unterlagen, die für die Entscheidung nicht relevant sind nicht zur Akte zunehmen. Vorliegende Kopien sind ggf. zu vernichten oder wie Originale an den Absender zurück zusenden. Enthalten Dokumente Daten Dritter oder einzelne Angaben, die aus Datenschutzgründen nicht zur Akte genommen werden dürfen, sind diese unkenntlich zu machen.

Zweitkopien von Schecks, auf denen durch die SB<sup>1</sup> Haushalt die Buchung bestätigt wurde, sind in der Regel nicht erneut zur Akte zu nehmen, sondern in einem gesonderten Ordner aufzubewahren. Wurde ein Scheck nicht eingelöst, ist die Kopie sowie der dazugehörige Schriftwechsel zwischen der SB Grundsicherung und der SB Haushalt zur Akte zu nehmen.

Kopien von Personalausweisen oder anderen Ausweisdokumenten zum Identitätsnachweis sind nicht zur Akte zu nehmen. Dass ein gültiges Ausweisdokument im Original vorgelegen hat, ist stattdessen mit dem entsprechenden Stempel auf dem Antrag zu dokumentieren.

#### <span id="page-5-0"></span>**1. eingehende Widersprüche**

Alle Bereiche, in denen Widersprüche eingehen, sind aufgefordert, eingegangene Widersprüche unverzüglich im Original an das Team Sozialrecht zu senden.

Dies gilt auch, wenn dem Widerspruch sowohl im FD 61 als auch im FD 62 gleich abgeholfen wird und für alle Schreiben, die nicht ausdrücklich als Widerspruch bezeichnet sind, sich aber inhaltlich gegen einen Bescheid richten und innerhalb der Widerspruchsfrist eingehen. Anderenfalls können hier weder später eingehende Kostenrechnungen von Anwälten noch eventuelle Klagen zugeordnet werden.

Im Team Sozialrecht erfolgt sodann die Erfassung der Widersprüche und die Einleitung der notwendigen Verfahrensschritte. Weitere Ausführungen sind der GA 63-1 Widerspruchsverfahren zu entnehmen. In Leistungsakten des FD 62 ist jeder eingegangene Widerspruch im Aktenvorblatt unter der Rubrik "Widersprüche" einzutragen.

Nach der Bearbeitung des Widerspruches ist der gesamte Vorgang mit dem Original des Widerspruches durch das Team Sozialrecht chronologisch einzuheften, zu nummerieren und im Aktenvorblatt der Akte des FD 62 zu erfassen.

#### <span id="page-5-1"></span>**2. Kennzeichnung offener Forderungen**

Offene Forderungen sind in den jeweiligen Leistungsakten durch einen roten Aktenschwanz zu kennzeichnen.

 $\overline{a}$ 

<sup>&</sup>lt;sup>1</sup> Sachbearbeitung

#### <span id="page-6-0"></span>**3. Verfügungen**

Auf Schriftstücken, die eine Bearbeitung zur Folge haben, ist die weitere Verfahrensweise zu verfügen, wenn sich diese nicht aus der Leistungsakte ergibt.

Ziehen Schriftstücke keine Bearbeitung nach sich, sind diese "z. d. A<sup>2</sup>" zu verfügen. Verfügungsstempel können genutzt werden.

<span id="page-6-1"></span>Jede Verfügung ist mit Namenszeichen und Datum abzuzeichnen.

#### **4. Absendevermerke bzw. Empfangsbestätigung**

Alle Schreiben und Bescheide sowie interne Korrespondenz sind als Verfügung mit folgenden Eckdaten in den entsprechenden Vorgang aufzunehmen:

- $\Rightarrow$  das Dokument ist mit "Vfg (= Verfügung)" zu überschreiben
- $\Rightarrow$  der erste Verfügungspunkt gilt immer dem Adressaten des Schreibens.
- $\Rightarrow$  unter das Adressfeld sind besondere Formen der Vorab-Übersendung zu notieren: z.B. "vorab per Fax: xxxxx"
- $\Rightarrow$  über das Adressfeld ist der Vermerk über besondere Versandformen wie "per Zustellungsurkunde" oder "Einschreiben" zu setzen (DIN 5008)
- $\Rightarrow$  im Unterschriftenfeld wird nur mit "gez." gezeichnet
- $\Rightarrow$  unter der Grußformel wird das Datum des Postausgangs als weiterer Verfügungspunkt vermerkt.
- $\Rightarrow$  weitere Verfügungspunkte können z. B. "PA am xxxx, Kopie zur Kenntnis an xxxx; WV zum xx.xx.xxxx" o.ä. sein.
- $\Rightarrow$  der letzte Verfügungspunkt ist "z. d. A"
- $\Rightarrow$  abschließend folgt das Kürzel bzw. die Unterschrift des Erstellers.

Ein Muster findet sich in [Anlage 3.](#page-25-0)

Auf allen versandten Schreiben ist der Postausgang zu notieren. Dabei ist der Tag zu notieren, an dem das Schreiben voraussichtlich zur Post aufgegeben wird.

Werden Schreiben persönlich in den Geschäftsstellen der MAIA übergeben, ist auf der Kopie der persönliche Empfang mit Datum der Aushändigung und Unterschrift des Empfängers zu bestätigen. Diese Maßnahme dient der Fristwahrung.

#### <span id="page-6-2"></span>**a. nochmalige Übersendung von Bescheiden**

Zunächst ist zu klären, ob der begehrte Bescheid mit Bekanntgabewillen zu übersenden ist.

Bestreitet der Empfänger bei der Bitte um Zusendung des Bescheides den Zugang nicht ausdrücklich, kann grundsätzlich davon ausgegangen werden, dass er den Bescheid bzw. das Schreiben bereits erhalten hat, und jetzt aus verschiedensten Gründen die Zusendung einer Kopie wünscht.

 $\overline{a}$ 

<sup>2</sup> zu den Akten

Eine Übersendung erfolgt **ohne Bekanntgabewillen**, indem der Bescheid bzw. das angeforderte Schreiben aus dem Fachverfahren gedruckt oder der Leistungsakte entnommen und mit dem Vermerk "Kopie" versehen wird. Es ist nicht zu unterschreiben. Mit einem separaten Anschreiben ist klarzustellen, dass der Bescheid zur nochmaligen Kenntnisnahme (= ohne Bekanntgabewillen) übersandt wird.

Wird jedoch grundsätzlich der ursprüngliche Zugang bestritten und kann dieser nicht nachgewiesen werden, hat im Bedarfsfall eine Übersendung **mit Bekanntgabewillen** zu erfolgen. Dies sollte grundsätzlich durch den zuständigen Fachdienst geprüft und veranlasst werden.

In diesen Fällen ist der Bescheid bzw. das angeforderte Schreiben aus dem Fachverfahren erneut zu drucken oder der Leistungsakte zu entnehmen und mit dem Vermerk "Mehrausfertigung" zu versehen. Eine Unterschrift erfolgt durch den Ersteller – wenn nicht mehr auf entsprechender Stelle – die jetzt zuständige Sachbearbeitung. Mit einem separaten Anschreiben ist der Bekanntgabewille klarzustellen.

#### <span id="page-7-0"></span>**b. Übersendungen an Gerichte**

Klageschriften und sonstige Mehrausfertigungen an das Gericht u. ä. sind unter Berücksichtigung der Terminologie in den Verfahrensordnungen (bspw. § 93 SGG oder § 253 ZPO) als "Abschrift" zu kennzeichnen.

Eine Abschrift ist nicht zu unterschreiben, sondern zwischen der Grußformel und dem Namen mit "gez." zu kennzeichnen (handschriftlich eingefügt oder gedruckt).

Bespiel: Freundliche Grüße im Auftrag gez. Name SB

Sofern erforderlich ist im Bedarfsfall die Richtigkeit der Abschrift mittels Dienstsiegel (idR Team Sozialrecht) zu bestätigen.

Beispiel: Freundliche Grüße Für die Richtigkeit der Abschrift im Auftrag **Teltow**, Datum gez. Unterschrift SB Name SB Name SB

#### <span id="page-7-1"></span>**5. Berechnungshilfen**

Alle entscheidungsrelevanten Berechnungen (Berechnungshilfe KdU, Vermögen, Gutschein bei Sanktion u. a) sind zur Akte zu nehmen.

#### <span id="page-7-2"></span>**6. Bescheiderteilung**

Jeder Bescheid ist einschließlich Berechnungsbogen vollständig als Bearbeitungsabschluss abzuheften. Zusätzlich sind für den FD 62 alle entscheidungsrelevanten Horizontalübersichten beizufügen.

Ausdrucke sollten aus Platzgründen komprimiert erfolgen (2 Seiten auf ein Blatt bzw. Vor- und Rückseite bedruckt).

## <span id="page-8-0"></span>**7. Umgang mit Aufenthaltstiteln**

Da ein Aufenthaltstitel im Gegensatz zum Personalausweis nicht nur als Identitätsausweis dient, sondern auch wichtige Informationen für die Leistungsgewährung enthält, ist eine Kopie des Aufenthaltstitels zur Leistungsakte zu nehmen. Die bloße Erfassung der aufenthaltsrechtlichen Angaben unter den Grunddaten 3 in OPEN/Prosoz ist hier oftmals nicht ausreichend.

Lichtbilder oder andere Angaben zu körperlichen Merkmalen (Größe, Augenfarbe u. ä.) sind zu schwärzen.

#### <span id="page-8-1"></span>**8. Folgeakten**

Ist eine Folgeakte anzulegen, ist im FD 62 das Aktenvorblatt "Folgeband" zu verwenden. Im ersten Teil wird vermerkt, welche Seiten die bisherigen Bände enthalten und welcher Zeitraum in diesen Bänden dargestellt wird.

Auf dem Aktendeckel des vorhergehenden Bandes ist auf die Folgeakte zu verweisen. Die Aktenbände verbleiben auf Grund des Sachzusammenhanges bis zur Archivierung beieinander. Eine Teilarchivierung ist nicht zulässig.

Das letzte Blatt eines Bandes ist als solches offensichtlich zu markieren (Bsp: Ende Band xx mit Bl. xx, weiter Band xx).

#### <span id="page-8-2"></span>**9. Beschwerden / Petitionen**

Beschwerden und Petitionen sind nicht zur Akte zu nehmen, sondern zusammen mit dem Antwortschreiben in einem gesonderten Ordner bei der Teamleitung aufzubewahren.

Eine Ausnahme bildet eine Beschwerde oder Petition, die einen neuen Sachvortrag mit evtl. Auswirkungen auf die Leistungsgewährung hat. In diesem Fall ist eine Kopie dieser zur Akte zu nehmen. Jegliche Passagen, die sich gegen die Bearbeitungsweise oder das Verhalten der Mitarbeitenden richtet, sind auf der Kopie unkenntlich zu machen. Das Original ist bei der Teamleitung aufzubewahren.

### <span id="page-8-3"></span>**VI. Aufbau der Forderungsakten im Forderungsmanagement**

Vorgänge zum Forderungsmanagement werden im Fachdienst 64 in eigenen Akten (lila) separat nach Schuldner geführt.

Die Anlage einer Akte erfolgt mit Beginn der Bearbeitung der Stundungsanfrage. Auf dem Aktendeckel ist mittels Aufkleber das Aktenzeichen (62X.XXXXXXX), das Personenkonto (82.XXXXX.X) sowie Nachname, Vorname zu vermerken.

Es ist für jedes Personenkonto eine separate Akte anzulegen. Der Stundungsbescheid wird in in Open/Prosoz unter dem Aktenzeichen der Bedarfsgemeinschaft erstellt, der der Schuldner zum Zeitpunkt der Stundungsentscheidung aktuell zuzuordnen ist. Offene Forderungen aus einer alten BG werden ebenfalls in diesen Stundungsbescheid aufgenommen, sofern dies beantragt wird.

Die Sortierung der Akten erfolgt im FD 64 nach Teams (beginnend mit 621). Innerhalb der Teams wird nach dem Prosoz-Aktenzeichen aufsteigend sortiert.

### <span id="page-9-0"></span>**1. Aufbau der Akte**

Die Dokumente sind wie folgt abzuheften:

- $\Rightarrow$  Aktenvorblatt
- $\Rightarrow$  Ratenantrag
- $\Rightarrow$  Verfügung
- $\Rightarrow$  Stundungsbescheid
- $\Rightarrow$  Annahmeanordnung
- $\Rightarrow$  Kopie Stundungsbescheid Anschreiben
- $\Rightarrow$  Tilgungsplan

Alle relevanten Schriftstücke sind chronologisch fortlaufend abzuheften.

Eine Nummerierung der Forderungsakte erfolgt nur bei Eingang einer Klage und entsprechenden Versand zur Klagebearbeitung.

#### <span id="page-9-1"></span>**a. Aktenvorblatt**

Das Aktenvorblatt dient als Schnellübersicht des Personenkontos und ist fortlaufend zu führen. Hierfür ist die Vorlage \_0s10 Aktenvorblatt zu nutzen.

Es werden alle Entscheidungen mit Datumsangabe in Kurzform notiert. Unter "Bemerkungen" wird das Datum des gestundeten Rückforderungsbescheides erfasst.

Das Aktenvorblatt wird mit dem Eingangsdatum des Ratenantrages begonnen sowie der Entscheidung über den Ratenantrag unter Angabe der Dauer der gewählten Ratenzahlung sowie der monatlichen Ratenhöhe.

Alle weiteren Vorgänge in der Akte (z.B. spätere Stundung einer neuen Forderung) werden fortlaufend im Aktenvorblatt erfasst.

#### <span id="page-9-2"></span>**b. Kennzeichnungen der Forderungsakten**

Zur korrekten Berücksichtigung bei der Archivierung ist bei folgenden Forderungsarten ein zusätzliches Trennblatt auf das Aktenvorblatt zuheften:

- $\Rightarrow$  blaues Blatt bei OWiG-Forderungen
- $\Rightarrow$  gelbes Blatt bei Integrationsforderungen

#### <span id="page-9-3"></span>**2. Beendigung der Forderungsakte**

Nach vollständiger Tilgung der Forderung oder nach Versand einer Ankündigung zur Zwangsvollstreckung durch die Kreiskasse wird die Forderungsakte aufgelöst und die kompletten Unterlagen werden an das Kreisarchiv gesandt. Mit Archivierung der Unterlagen wird die Sachbearbeitung im FD 62, die SB OwiG bzw. das Team 615 mittels Verfügung (\_0s09\_Verfuegung, lila) zum Sachstand mit einem aktuellen Kontoauszug informiert.

Der [Aktenstandort](#page-15-0) der Forderungsakte ist dem Fachverfahren OPEN/Prosoz zu entnehmen.

## <span id="page-10-0"></span>**VII. Aufbewahrung ärztlicher Unterlagen im Jobcenter**

### <span id="page-10-1"></span>**1. Aufbewahrung im FD 61**

Ärztliche Gutachten, die im Bereich Integration und Beratung eingeholt werden (zur Erwerbsfähigkeit oder zum Leistungsvermögen etc.) sind im beauftragenden Team des FD 61 in einem Ordner in einem verschlossenen Schrank aufzubewahren. Die Aufbewahrungsfrist beträgt dafür im FD 61 zwei Jahre, sofern zum Begutachtungsgegenstand kein Widerspruchs- oder Klageverfahren (mehr) anhängig ist.

In einer Leistungsakte des FD 62 ist nur das Ergebnis der Begutachtung durch einen Vermerk aufzunehmen, sofern es leistungsrechtliche Relevanz hat.

#### <span id="page-10-2"></span>**2. Aufbewahrung im FD 62**

In der Leistungsakte des FD 62 sind nur ärztliche Unterlagen (Gutachten, Diagnosen o. ä.) aufzubewahren, die ausschließlich leistungsrechtliche Relevanz haben. In Frage kommen hier vor allem Gutachten zu einem Mehrbedarf wegen kostenaufwändiger Ernährung.

Gutachten und die ärztliche Bescheinigung aus der Anlage MEB (steht einem Gutachten gleich) sind in einem verschlossen Umschlag auf der dritten Lasche des aktuellen Bandes zu heften.

Aus Gutachten, die für den Bereich Integration und Beratung eingeholt wurden, aber auch leistungsrechtliche Auswirkungen haben, ist in der Leistungsakte allein das Ergebnis der Begutachtung (Feststellung zur Erwerbsfähigkeit) per Vermerk aufzunehmen.

## <span id="page-10-3"></span>**VIII. Vorlagen zur Aktenführung**

Sämtliche Vorlagen zur Aktenführung sind über die Fachanwendung OPEN/Prosoz unter Allgemein im Ordner Aktenfuehrung aufzurufen.

Aktenvorblätter sind nach dem Druck nicht in der Dokumentenablage der Fachanwendung zu speichern.

## <span id="page-10-4"></span>**1. Aktenvorblatt**

Ein Aktenvorblatt dient der Schnellübersicht. Es ist fortlaufend zu führen.

Im FD 62 nutzen Sie dafür die Vorlage O\_7.01\_Aktenvorblatt\_Neuantrag für Erstbände und die Vorlage O\_7.02\_Aktenvorblatt\_w\_Baende für Folgebände.

Für die Befüllung der Vorlage O\_7.02 steht in OPEN/Prosoz die Maske "Aktenbestand FD 62" zur Verfügung.

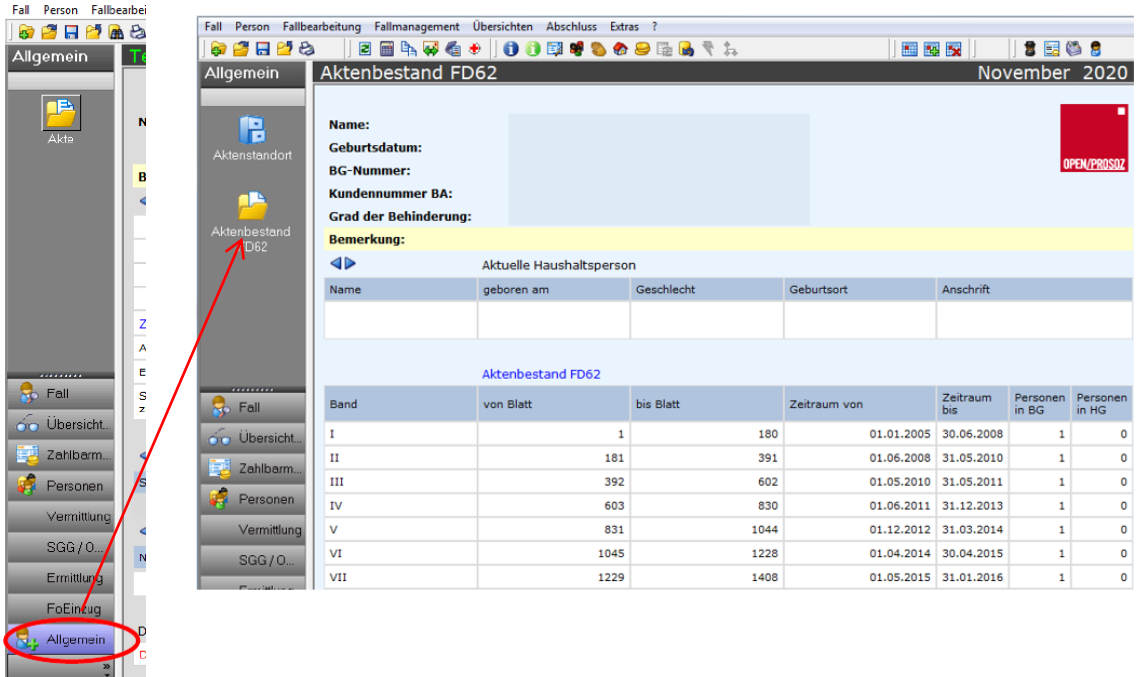

Hier sind (wie auch beim Aktenstandort jeweils unter dem Haushaltsvorstand) je nach lfd. Nr. des Bandes die erste und letzte Seite des Bandes, der im jeweiligen Band abgelegte Bewilligungsabschnitt sowie Angaben zur Anzahl der Personen in HG und BG durch die SB Grundsicherung zu erfassen. Diese Angaben werden dann in die Vorlage O-7.02 übernommen.

Beim Anlegen eines neuen Bandes ist die Liste entsprechend fort zuführen. Die erfassten Daten werden dann in die Vorlage O-7.02 übernommen.

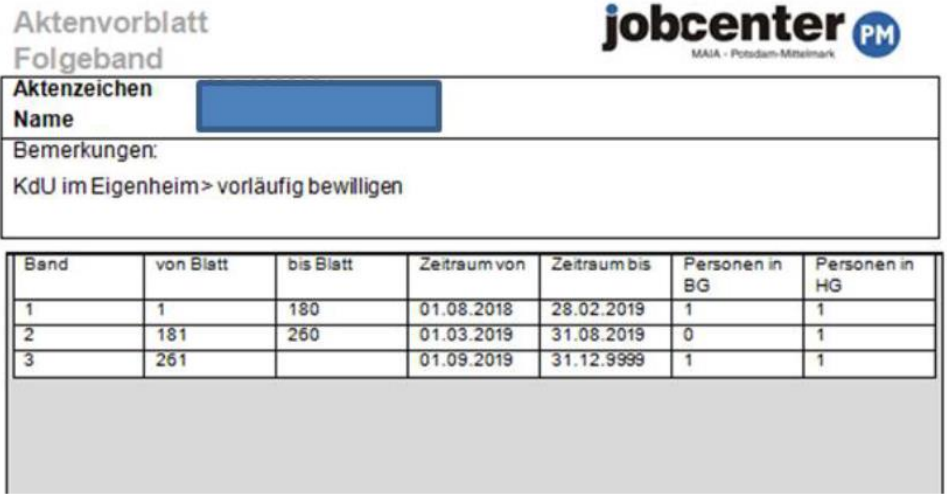

Alle Entscheidungen sind in Kurzform mit Datum und der entsprechenden Seitenangabe in den Spalten "Datum, Art und Blatt" zu dokumentieren.

Vorläufige Bescheide sind in der Spalte "vorl" zu kennzeichnen. Die endgültige Entscheidung ist mit Angabe der Blattseite in der Spalte "endg. Blatt" zu vermerken. Der endgültige Bescheid selbst ist gesondert chronologisch einzutragen.

Wird ein Bescheid ganz oder teilweise aufgehoben, ist dieser im Vorblatt durch die den Bescheid erstellende Person in der Spalte A wie folgt zu kennzeichnen:

- $\bullet$  Aufhebung des Bescheides erfolgte ganz  $= A$
- $\bullet$  Aufhebung des Bescheides erfolgte teilweise = T

Somit wird bereits im Aktenvorblatt ersichtlich, welche Bescheide geändert oder ggf. nicht mehr gültig sind.

Im Zuge der Abhilfeprüfung im Grundsicherungsteam ist die Widerspruchsnummer hinter dem angefochtenen Bescheid in der entsprechenden Spalte einzutragen.

Die Klagenummer ist durch die Sachbearbeitung Klagen hinter dem angefochtenen Widerspruchsbescheid zu vermerken.

Beim Anlegen von Notakten ist das Originalaktenvorblatt in die Notakte zu übernehmen und dort weiter zu führen. Eine Kopie des Aktenvorblattes ist in die Originalakte zu übernehmen. Bei der Zusammenführung der Akten sind die Vorblätter auszutauschen.

### <span id="page-12-0"></span>**2. Abschlussvermerk zum Antrag**

Nach der Bearbeitung eines Neu- und Weiterbewilligungsantrages im FD 62 ist hierüber ein Abschlussvermerk zu fertigen und chronologisch einzuheften.

Nutzen Sie dazu die Vorlage O\_7.04\_Abschlussvermerk\_Neuantrag bzw. O\_7.05\_Abschlussvermerk\_WBA.

Wird ein Fall eingestellt, ist der Abschlussvermerk Einstellung zu nutzen und chronologisch zur Akte zu nehmen.

<span id="page-12-1"></span>Nutzen Sie dazu die Vorlage O\_7.06\_Abschlussvermerk\_Einstellung.

#### **3. Aktenvermerke**

Jegliche Entscheidungen der Mitarbeitenden und sämtliche sachverhaltsbezogenen Informationen sind zu dokumentieren. Insbesondere Ermessensentscheidungen und Berechnungen sind nachvollziehbar darzustellen. Hierzu ist zwingend ein Aktenvermerk zu fertigen.

Nutzen Sie dazu die Kundenhistorie bzw. die Vorlage O\_7.07\_Aktenvermerk.

Bei Nutzung der Vorlage ist mit einem Eintrag in der Kundenhistorie auf den entsprechenden Aktenvermerk zu verweisen.

Gespräche mit leistungsrechtlicher Relevanz sind als Aktenvermerk oder als [Niederschrift](#page-13-1) zu dokumentieren.

Aktenvermerke auf eingereichten Unterlagen sind zu vermeiden.

Um die Lesbarkeit zu gewährleisten, sind nur offizielle Abkürzungen zu verwenden.

<span id="page-13-0"></span>Jegliche Aktenvermerke sind mit Datum, Unterschrift und OrgZ zu versehen.

### **4. Archivvermerk**

Im FD 62 ist zur Übergabe der Akte in das Archiv des FD 62 (Archiv 62) die Vorlage O\_7.10\_Archivvermerk zu nutzen und auf der ersten Lasche abzuheften.

Lebt ein bereits archivierter Leistungsfall wieder auf, ist der Archivvermerk in die laufende Leistungsakte einzuheften und die Nummerierung inkl. des Vermerks fortzuführen.

<span id="page-13-5"></span><span id="page-13-1"></span>Weitere Ausführung zur Archivierung entnehmen Sie dem Kapitel [Archivierung.](#page-16-0)

#### **5. Niederschrift**

Neben der persönlichen Vorsprache zur Einlegung eines Widerspruches ist auch zu sonstigen mündlichen Erklärungen von besonderer tatsächlicher oder rechtlicher Bedeutung eine Niederschrift zu fertigen.

Nutzen Sie dazu die Vorlage O\_7.08\_Niederschrift.

Diese muss neben dem wörtlichen oder dem wesentlichen Inhalt der Erklärung die notwendigen persönlichen Angaben der erklärenden Person und den Tag der Erklärung enthalten.

Die Niederschrift ist durch die erklärende Person und den aufnehmenden Mitarbeitenden zu unterschreiben und mit dem Zusatz "Vorgelesen oder selbst gelesen, genehmigt und unterschrieben" zu versehen.

Mit einem Eintrag in der Kundenhistorie ist auf die entsprechende Niederschrift zu verweisen.

#### <span id="page-13-2"></span>**6. Sollstellungsübersicht**

Zur Nachvollziehbarkeit und Übersichtlichkeit der Forderungen und Ratenzahlungen ist die Vorlage O\_7.09\_Uebersicht\_Sollstellungen zu nutzen.

Die Verfügung des Forderungsmanagements zum Ende einer Forderung ist inkl. des dazugehörigen Kontoauszuges jeweils im laufenden Band mitzuführen.

#### <span id="page-13-3"></span>**IX. Umgang mit Notakten innerhalb des Jobcenters**

#### <span id="page-13-4"></span>**1. Anlage einer Notakte im FD 62**

Notakten werden grundsätzlich in den Grundsicherungsteams angelegt.

Etwas anderes gilt lediglich für Eilverfahren. In eR-Verfahren der ersten und zweiten Instanz erfolgt die Anlage der Notakten durch die Sachbearbeitung der Geschäftsstelle im Team Sozialrecht bzw. in Vertretung durch die Sachbearbeitung Grundsicherung im Team Sozialrecht.

Bei Anlage einer Notakte ist das Originalaktenvorblatt [des laufenden Bandes] in die Notakte zu heften und eine Kopie des Aktenvorblattes in die Leistungsakte.

Beim Zusammenführen von Not- und Originalakte sind die Aktenvorblätter dann entsprechend auszutauschen.

Handschriftliche Notizen und Ausdrucke, die sich in den Taschen des vorderen oder hinteren Aktendeckels befinden, sind aus der Leistungsakte zu entfernen und in die Aktendeckeltaschen der Notakte zu legen. Eine Kopie dessen für die Originalakte hat nicht zu erfolgen.

<span id="page-14-0"></span>Auf dem Aktendeckel ist deutlich zu kennzeichnen, dass es sich um eine Notakte handelt.

#### **2. Anlage einer Notakte im FD 61**

Der jeweilige Integrationsvorgang ist in der Regel von der Geschäftsstelle des Teams Sozialrecht beim Team Integrationsleistungen anzufordern. Weitere Unterlagen zu dem Verfahren sind beim zuständigen Integrationsteam anzufragen und anzufordern.

Die Notakte wird im Team Sozialrecht gefertigt und grundsätzlich im Einschub der Prozessakte aufbewahrt.

#### <span id="page-14-1"></span>**3. Auflösen einer Notakte**

Nach Abschluss der gerichtlichen Verfahren wird durch die SB Klagen über den Fortbestand der Notakten entschieden. In der Regel wird das Abgleichen der Not- und Originalakten an den FD 62 bzw. 61 verfügt.

Dabei sind die Aktenvorblätter entsprechend auszutauschen, nicht mehr benötigte Notizzettel, die nicht Bestandteil der Leistungsakten sind, zu entfernen und die Akten entsprechend zu paginieren.

Der Abgleich ist auf dem letzten Blatt der Notakte zu dokumentieren. In der Leistungsakte ist die Verfügung des Teams Sozialrecht als Nachweis des Abgleiches aufzunehmen.

Nach Abgleich der Akten sind die Notakten an das Team Sozialrecht zu senden und werden dort archiviert.

Leistungsakten sind nach den Vorgaben dieser GA im FD 62 aufzubewahren und ggf. zu archivieren.

### <span id="page-15-0"></span>**B. Dokumentation Aktenstandort**

Ein Versand von Integrationsvorgängen im FD 61, von Leistungsakten des FD 62 oder Stundungsakten im Forderungsmanagement innerhalb der Teams ist bei Übergabe an den Kurier und Entgegennahme vom Kurier in der Fachanwendung OPEN/Prosoz zu dokumentieren.

Ebenso ist die Archivierung einer Leistungsakte im FD 62 entsprechend den Ausführungen unter [Pkt. B.II.2](#page-19-0) zu erfassen.

Die Erfassung erfolgt grundsätzlich unter dem Haushaltsvorstand der Bedarfsgemeinschaft. Ausgenommen davon ist die Erfassung der Integrationsvorgänge und der Forderungsangelegenheiten. Diese erfolgen unter der jeweiligen Person.

#### **Folgende Punkte sind zwingend zu beachten:**

- $\Rightarrow$  bei erstmaliger Eingabe ist immer auch das Prosoz-AZ im dafür vorgesehenem Feld nochmal gesondert zu erfassen
- $\Rightarrow$  veraltete Eingaben im Feld Bemerkungen mit Bezug zu Verfahren des Teams Sozialrecht sind allein vom Team Sozialrecht zu löschen (ausgenommen sind Bemerkungen zur Archivierung der Leistungsakten im FD 62)
- $\Rightarrow$  neben dem Aus- bzw. Eingang sind die betroffenen Bände und die Art der Akte (NA = Notakte, LA = Leistungsakte) zu erfassen
- $\Rightarrow$  wird beides gemeinsam versandt wird, muss sowohl bei der NA als auch bei der LA die jeweilige Bandnummer benannt werden

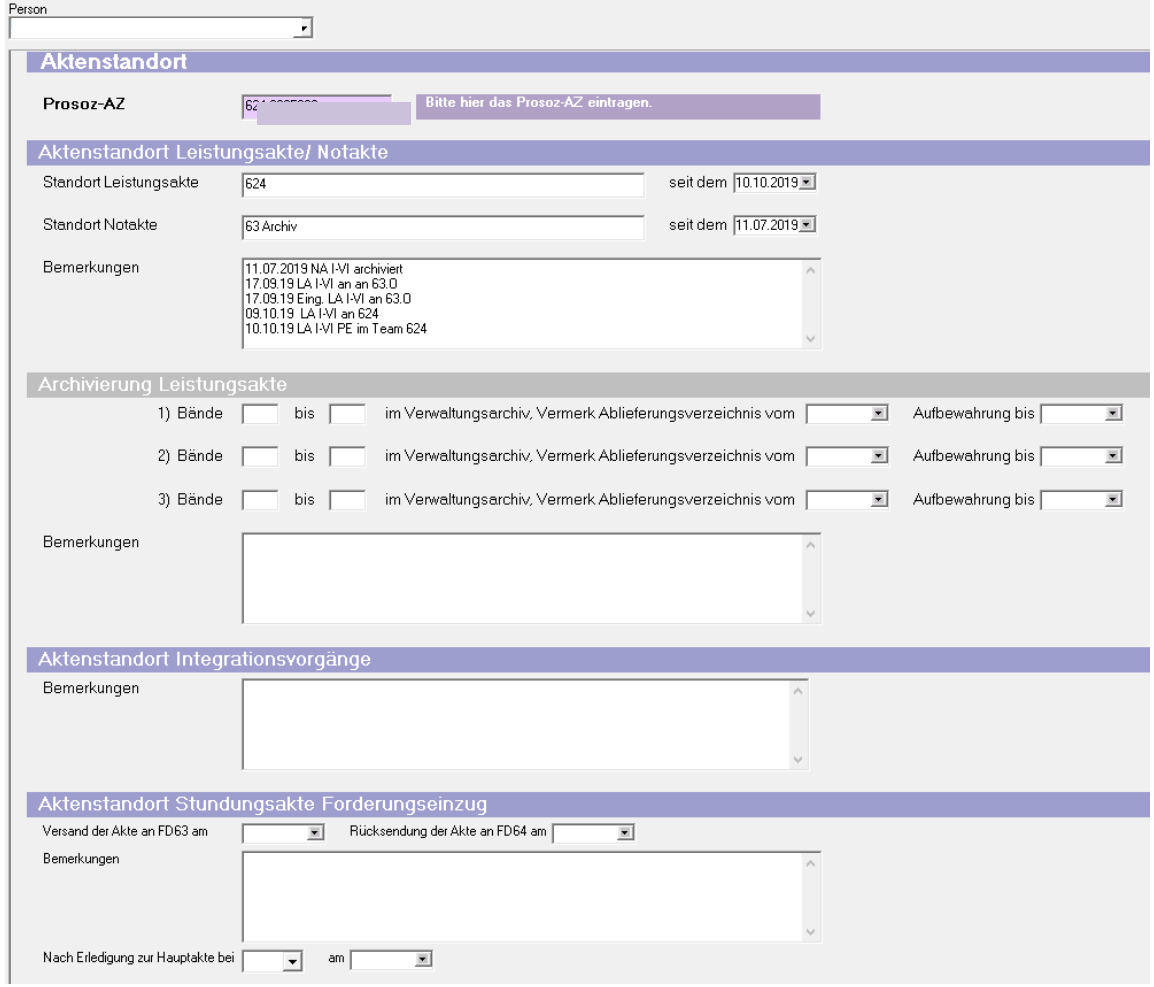

## <span id="page-16-0"></span>**I. Besonderheiten bei der Einziehung von Taterträgen**

Zur Einziehung von Taterträgen übersendet die SB OwiG nach Eingang eines Urteils oder eines Strafbefehls den gesamten OwiG-Vorgang mit entsprechender Verfügung an das Forderungsmanagement und vermerkt dies entsprechend in OPEN/Prosoz auf der OwiG-Maske. Der Vorgang verbleibt dort bis zum Ende der Einziehung. Betroffene Erstattungsbescheide sind dem Vorgang beizufügen.

Die Überwachung der Einziehung obliegt dem Forderungsmanagement. Die Beitreibung wird durch die Kreiskasse gesteuert.

Im Team Sozialrecht eingehende Mitteilungen zum Vorgang sind unverzüglich an das Forderungsmanagement zu senden.

Nach Ende des Einziehungsverfahrens wird der Vorgang vom Forderungsmanagement zurück an die SB OWiG zur Archivierung gegeben.

## <span id="page-17-0"></span>**C. Archivierung**

## <span id="page-17-1"></span>**I. Grundlagen**

Die Aufbewahrungsfrist für leistungsrelevante Vorgänge des Jobcenters beträgt grundsätzlich 10 Jahre.

Die in Leistungsakten zusammengeführten Unterlagen unterliegen, soweit sie Leistungen nach § 6 Abs. 1 Nr. 1 SGB II betreffen, den Aufbewahrungsbestimmungen für die Unterlagen für das Haushalts-, Kassen- und Rechnungswesen des Bundes (ABestB – HKR). Aufgrund der Weisung 201609005 vom 20.09.2016 der Bundesagentur für Arbeit beträgt die Aufbewahrungsfrist im Rechtskreis SGB II i. d. R. 10 Jahre.

Diese regelmäßige Frist resultiert aus der Regelung des § 40 Absatz 1 Satz 1 SGB II in Verbindung mit § 45 Absatz 3 Satz 3 SGB X, wonach rechtswidrige begünstigende Verwaltungsakte mit Dauerwirkung unter bestimmten Umständen bis zum Ablauf von 10 Jahren nach ihrer Bekanntgabe zurückgenommen werden können.

Für kommunale Leistungen nach § 6 Abs. 1 Nr. 2 SGB II ergibt sich nach der Aktenordnung des Landkreises Potsdam-Mittelmark und der DA Nr. 10 i. V. m. dem Verzeichnis der Aufbewahrungsfristen der Kommunalen Gemeinschaftsstelle für Verwaltungsmanagement (KGSt) zunächst eine Aufbewahrungsfrist von 6 Jahren. Allerdings können auch die Bewilligungen der kommunalen Leistungen noch bis zu einer Dauer von 10 Jahren nach ihrer Bekanntgabe zurückgenommen werden, weshalb auch insoweit die 10-Jahres-Frist gelten muss.

Die 10-jährige Aufbewahrungsfrist für Vorgänge des Jobcenters beginnt mit Ablauf des Haushaltsjahres, in dem der Leistungsfall abgeschlossen wurde (z. B. in dem die letzte Zahlung erfolgt ist oder über die Ablehnung entschieden wurde).

Beispiel: Wenn der Leistungsfall zum 30.03.2010 abgeschlossen wurde, beginnt die Aufbewahrungsfrist am 01.01.2011 (Haushaltsjahr = i. d. R. Kalenderjahr). Die 10 jährige Aufbewahrungsfrist würde am 31.12.2020 ablaufen.

Eine Verlängerung der 10-jährigen Aufbewahrungsfrist ist bei folgenden Fallgestaltungen erforderlich:

- $\Rightarrow$  noch nicht abgeschlossene Einziehungsverfahren
- $\Rightarrow$  noch nicht abgeschlossene Prüfverfahren des Bundesversicherungsamtes
- $\Rightarrow$  noch nicht abgeschlossene Widerspruchs- und Klageverfahren

Vorgänge, die noch nicht abgeschlossene Einziehungsverfahren beinhalten, sind von einer Vernichtung auszunehmen. Grund hierfür ist, dass bei offenen Einziehungsverfahren die 30 jährige Verjährungsfrist des § 52 Abs. 2 SGB X greifen kann. Darüber hinaus kann auch eine titulierte Unterhaltsforderung 30 Jahre lang durchsetzbar sein.

Dies gilt auch für Forderungen, die dauerhaft niedergeschlagen sind. Notwendige Unterlagen für die Beitreibung von Forderungen durch den FD Finanzen (Kreiskasse und Vollstreckung) sind der Aufhebungs- und Erstattungsbescheid, soweit ergangen auch der Widerspruchsbescheid und das Urteil.

Sämtliche Vorgänge sind vollständig im Original bis zur Rückzahlung des gesamten Forderungsbetrages oder der Entscheidung über den Erlass der Forderung bzw. bis zum Abschluss des Prüf-, Widerspruchs- oder Klageverfahrens bzw. der Vereinnahmung des Unterhalts aufzubewahren und ggf. entsprechend zu kennzeichnen.

## <span id="page-18-0"></span>**II. Durchführung**

<span id="page-18-1"></span>Grundsätzlich sind die Regelungen der DA Nr. 10 maßgebend.

#### **1. Archiv des FD 62 (Archiv 62)**

Aufgrund standortspezifischer Besonderheiten hat jedes Grundsicherungsteam neben der zentralen Aktenhaltung für ausgesonderte Akten zusätzliche Räumlichkeiten. Diese bilden das Archiv 62 wie folgt:

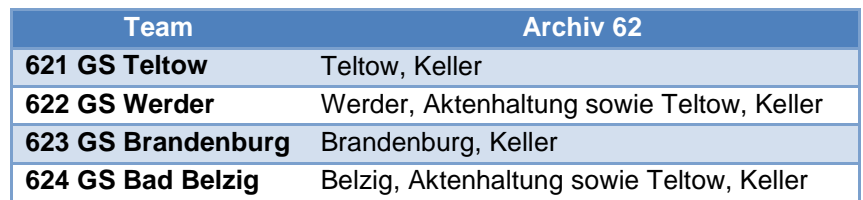

Die Akten sind dort sortiert nach Aktenzeichen abzuhängen.

Akten des FD 62, die für die laufende Bearbeitung nicht mehr benötigt werden (Altakten), sind regelmäßig aus dem Bestand der laufenden Leistungsakten auszusondern und mit allen Vorbänden im standortabhängigen Archiv 62 für ein Jahr zwischenzulagern.

Die Ausführungen gelten nicht nur für Leistungsfälle, in denen tatsächlich eine Leistungsgewährung erfolgte, sondern auch für Vorgänge, in denen es aufgrund einer ablehnenden Entscheidung nicht zu einer Zahlung gekommen ist.

Die Zwischenlagerung einer Leistungsakte in das Archiv 62 hat erst zu erfolgen, wenn folgende Voraussetzungen vorliegen

- $\Rightarrow$  der Fall ist in OPEN/Prosoz gem. Handbuch beendet und ab Fallanfang durchgerechnet
- $\Rightarrow$  alle Forderungen sind getilgt
- $\Rightarrow$  keine offenen Widersprüche oder Klagen
- $\Rightarrow$  keine offenen Ordnungswidrigkeiten
- $\Rightarrow$  keine offenen Daleb-Überschneidungsmitteilungen
- $\Rightarrow$  keine offenen Unterhaltsfälle vorhanden und
- $\Rightarrow$  alle Bescheide sind bestandskräftig.

Liegen nicht alle Vorrausetzungen vor, ist die Akte mit einer Wiedervorlage zu versehen und nach den standortspezifischen Besonderheiten entsprechend aufzubewahren. Eine Überstellung ins Verwaltungsarchiv darf in diesem Fall nicht erfolgen.

Die Aussonderung in das standortabhängige Archiv 62 ist in den Akten des FD 62 mit dem [Archivvermerk](#page-13-0) zu kennzeichnen.

Auf dem Aktendeckel ist entsprechend das jeweilige Jahr des letzten Zahltages oder des letzten Vorganges (leistungsrelevante Bearbeitung) anzukreuzen.

### <span id="page-19-0"></span>**2. Verwaltungsarchiv**

Zu archivierende Akten werden dem Grunde nach im Verwaltungsarchiv des Kreises aufbewahrt und nach Ablauf der entsprechenden Archivierungsfrist dort kassiert.

Eine Übergabe an das Verwaltungsarchiv Bad Belzig hat im FD 62 zu erfolgen, wenn eine Akte bereits länger als ein Jahr im Archiv 62 aufbewahrt wurde.

Sowohl im FD 61 als auch FD 62 ist teambezogen an den einzelnen Standorten für jede Aktenübergabe an das Verwaltungsarchiv ein Ablieferungsverzeichnis zu erstellen. Darin sind das Aktenzeichen, der Fallname, die laufende Anzahl der jeweiligen Bände mit dazugehörigen Seitenzahlen sowie die Laufzeit einzutragen.

Für die Erstellung des Ablieferungsverzeichnisses ist die als Anlage 04 zur DA Nr. 10 - Verwaltung des Schriftgutes – Schriftgutordnung (Aktenplan) im Kommunalportal eingestellte Excel-Tabelle "Ablieferungsverzeichnis neu" zu nutzen.

Ein Ausdruck des vollständig ausgefüllten Ablieferungsverzeichnisses ist zusammen mit den zu archivierenden Akten an das Kreisarchiv zu übersenden. Parallel muss das Ablieferungsverzeichnis per E-Mail an **[Kreisarchiv@potsdam-mittelmark.de](mailto:Kreisarchiv@potsdam-mittelmark.de)** übersandt werden. Nach Archivierung im Kreisarchiv wird von dort das Ablieferungsverzeichnis mit Signaturnummern und Bewertungen per E-Mail zurückgesandt.

Im FD 62 ist zusätzlich nach Eingang der Antwort-E-Mail des Verwaltungsarchivs die Archivierung durch die Teamassistenz in der Fachanwendung OPEN/PROSOZ im Aktenstandort) zu dokumentieren. Die Eintragung hat immer beim Fallinhaber (i. d. R. Haushaltsvorstand) zu erfolgen. Zu erfassen ist hier, welche Bände dem Verwaltungsarchiv übergeben wurden, wann der Vermerk "O 7.11 Ablieferungsverzeichnis Archiv" in OPEN/PROSOZ erstellt wurde (Speicherung in der Dokumentenverwaltung, s.u.). Zudem ist zu erfassen, bis wann die Akte im Verwaltungsarchiv aufbewahrt wird.

Für die Erstellung des Vermerks ist die Vorlage "O\_7.11\_Ablieferungsverzeichnis\_Archiv" zu nutzen. Hier sind die Spalten "Aktenzeichen" bis "Laufzeit bis" aus dem vom Verwaltungsarchiv per E-Mail übersandten vervollständigtem Ablieferungsverzeichnis zu kopieren und der so befüllte Vermerk in der Dokumentenverwaltung zu speichern.

Weitere Details zu den im Rahmen der Überstellung von Akten an das Verwaltungsarchiv erforderlichen Arbeitsschritten sind der [Anlage 2](#page-23-0) dieser GA zu entnehmen.

Die Archivierung einzelner Bände noch nicht abgeschlossener Verfahren ist nicht zulässig.

Liegt der letzte Zahltag oder der letzte Vorgang einer leistungsrelevanten Bearbeitung länger als ein Jahr zurück bzw. erfolgte die Übergabe der Akte in das Verwaltungsarchiv, ist eine bereits archivierte Akte bei erneuter Antragstellung nicht zu reaktivieren. In diesen Fällen beginnt die Nummerierung des aktuellen Bandes mit der Seitenzahl "1" und fortlaufender Aktenbandnummer (z.B. Band III, Seite 1, wenn bereits 2 Bände archiviert wurden). Auf dem Aktendeckel ist das Vorliegen bereits archivierter Akten zu vermerken.

Hinweis: Auch nach Archivierung einer Leistungsakte lebt das in Prosoz bereits vergebene Aktenzeichen grundsätzlich wieder auf, sofern sich in der Zusammensetzung der Bedarfsgemeinschaft keine Änderungen ergeben, die eine Neuvergabe der BG-Nr. erforderlich machen.

Bei Reaktivierung einer Akte vor Übergabe an das Verwaltungsarchiv im FD 62 ist der Archiv-Vermerk nummeriert zur Akte zu nehmen.

Bereits an das Verwaltungsarchiv überstellte Akten können über die Teamassistenz im FD 62 mittels der Software AUGIAS lediglich zur Einsicht als Ausleihe angefordert werden. Eine Reaktivierung ist aus datenschutzrechtlichen Gesichtspunkten in aller Regel nicht zulässig und auch nicht erforderlich.

Eine Anforderung der archivierten Akten aus dem Verwaltungsarchiv hat durch die SB Geschäftsstelle im Team Sozialrecht zu erfolgen, wenn die Akte wegen eines nicht leistungsrelevanten Vorganges gebraucht wird (z.B. Kostenangelegenheit).

#### Hinweis:

Eine Abgabe an das Verwaltungsarchiv erfolgt nur für Altakten ab 2015 (Laufzeitende des Falles in 2015 oder später). Frühere Altakten sind durch die Grundsicherungsteams eigenständig vor Ort unter Berücksichtigung der o. g. Fristen zu vernichten (vgl. III. [Kassation der](#page-21-0)  [Leistungsakten im FD 62\)](#page-21-0).

Die im Verwaltungsarchiv aufbewahrten Leistungsakten werden im FD 19 nach Ablauf der regulären Aufbewahrungsfrist kassiert.

#### <span id="page-20-0"></span>**3. Vernichtung von Notakten im Jobcenter**

Notakten sind mit der Übergabe der Originalakte an das Verwaltungsarchiv oder bei Kassation der Akte nach Verstreichen der 10-jährigen Aufbewahrungsfrist durch den übergebenden Bereich zu vernichten.

Ist der Originalakte zu entnehmen, dass eine Notakte existiert, die sich jedoch zum Zeitpunkt der Abgabe an das Kreisarchiv oder der Kassation nicht bei der Originalakte befindet, ist das Team Sozialrecht per E-Mail über die Abgabe bzw. die Kassation zu informieren. Das Team Sozialrecht übernimmt dann die Kassation der Notakten.

Die Kassation von Notakten muss nicht in das Kassationsverzeichnis aufgenommen werden.

Eine Vervollständigung oder Aktualisierung evt. vorhandener Notakten anlässlich der Archivierung der Originalakten findet nicht statt, da es zu diesem Zeitpunkt keine offenen Verfahren mehr gibt, die das erforderlich machen.

## <span id="page-21-0"></span>**III. Kassation der Leistungsakten im FD 62 (für Altakten vor 2015)**

Nach Ablauf der regulären Aufbewahrungsfrist ist die Vernichtung der Akten zu veranlassen. Die Vernichtung soll einmal jährlich erfolgen. Die Teams entscheiden selbstständig, an welchen Tagen und in welchem zeitlichen Umfang die Aktion durchgeführt wird.

Die Vernichtung hat datenschutzgerecht in dafür zur Verfügung gestellten Containern zu erfolgen.

Bei der Vernichtung ist eine Trennung aus den Aktendeckeln oder von Plastik und Metall nicht notwendig.

Der FD 64 ist begleitend zu informieren und organisiert termingerecht die Bereitstellung und Abholung von Kassationsbehältern für die Vernichtungsaktionen.

Analog zur DA Nr. 10 ist ein Kassationsverzeichnis zu führen, in dem die vernichteten Vorgänge mit folgenden Mindestangaben zu erfassen sind: AZ, Name des eHb, Aktenbände, Tag der Vernichtung (Kassation), Unterschrift des TL, FB, FD, Team. Hierfür ist die [Anlage 1](#page-21-2) dieser GA "Kassationsverzeichnis" zu nutzen.

Das Verzeichnis unterliegt selbst einer Aufbewahrungsfrist von 10 Jahren. Es ist durch die Teamleitung oder eine beauftragte Person zu unterschreiben. Die Aufbewahrung erfolgt in der Registratur des jeweiligen Grundsicherungsteams.

Akten ohne Archivvermerk bzw. mit unvollständigem Archivvermerk dürfen nicht vernichtet werden. Diese sind zur Prüfung an das zuständige Grundsicherungsteam zurück zu geben.

## <span id="page-21-1"></span>**D. Inkrafttreten**

Diese Geschäftsanweisung tritt mit Wirkung zum 01.12.2020 in Kraft und ersetzt die Geschäftsanweisung in der Fassung vom 05.10.2018.

Bad Belzig, den 02.12.2020

**Schade** Fachbereichsleiter

#### **Anlagen**

- <span id="page-21-2"></span>O-7.1 Kassationsverzeichnis gem. DA Nr. 10
- O-7.2 Anleitung zur Archivierung ans Verwaltungsarchiv
- O-7.3 Muster einer Verfügung

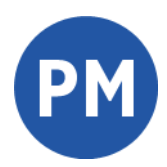

## **Landkreis Potsdam-Mittelmark Jobcenter MAIA**

# **Kassationsverzeichnis Seite:** Seite:

Fachbereich: 6 Fachdienst: Team:

Folgende Akten wurden am zur Kassation übergeben:

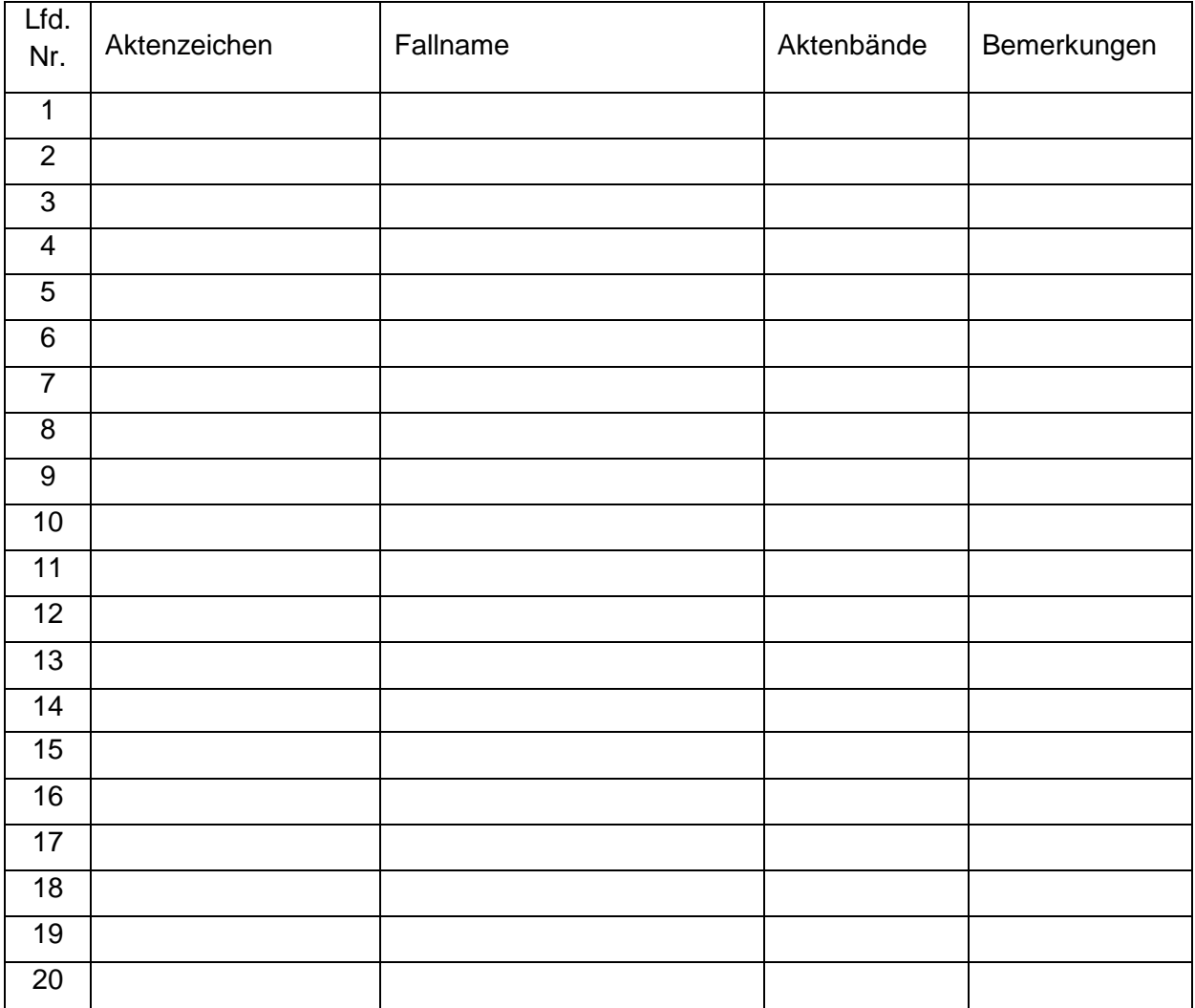

\_\_\_\_\_\_\_\_\_\_\_\_\_\_\_\_\_\_\_\_\_\_\_\_\_\_\_\_\_\_\_\_\_\_\_\_\_\_\_\_\_\_\_\_\_\_\_ Datum / Unterschrift Teamleitung oder beauftragte Person:

## <span id="page-23-0"></span>Anlage 2 - Anleitung zur Archivierung ans Verwaltungsarchiv (O-7.2)

## **Allgemeine Hinweise:**

- $\Rightarrow$  regelmäßige Sichtung der Akten, die länger als 1 Jahr im Archiv 62 aufbewahrt wurden
- $\Rightarrow$  pro Woche können 8 Kisten für den gesamten FB über den Kurier an das Verwaltungsarchiv übergeben werden, daher hat eine interne Absprache zwischen den Teams zu erfolgen
- $\Rightarrow$  Übergabe einer Leistungsakte nur nach Prüfung der Vollständigkeit der Bände und mit vollständig ausgefülltem Archivvermerk
- $\Rightarrow$  Übergabe erfolgt ohne SGBII-Aktendeckel mittels Archivfix
- $\Rightarrow$  der Versand des Ablieferungsverzeichnisses per Mail an den FD 19 hat nur aus dem Teampostfach zu erfolgen
- $\Rightarrow$  Ansprechpartner des Verwaltungsarchivs im FD 19 sind dem Portal zu entnehmen [\(Verwaltungsarchiv@potsdam-mittelmark.de\)](mailto:Verwaltungsarchiv@potsdam-mittelmark.de)
- $\Rightarrow$  Ansprechpartner im FD 62 für die Zusammenarbeit mit dem Verwaltungsarchiv ist TL 623

### **Arbeitsschritte vor Übergabe an das Verwaltungsarchiv (durch Teamassistenz)**

- 1. [Aufruf Ablieferungsverzeichnisses über Kommunalportal](#page-19-0) (Anlage 4 der DA Nr. 10)
- 2. Anlegen des Ablieferungsverzeichnisses durch speichern unter wie folgt:

Name FD, Name Archivierender, Nr. lfd. (Bsp.: "Grundsicherung\_623\_Schneider\_AVNr\_3")

3. Ausfüllen des Ablieferungsverzeichnisses (Reiter Datenerfassung) wie folgt:

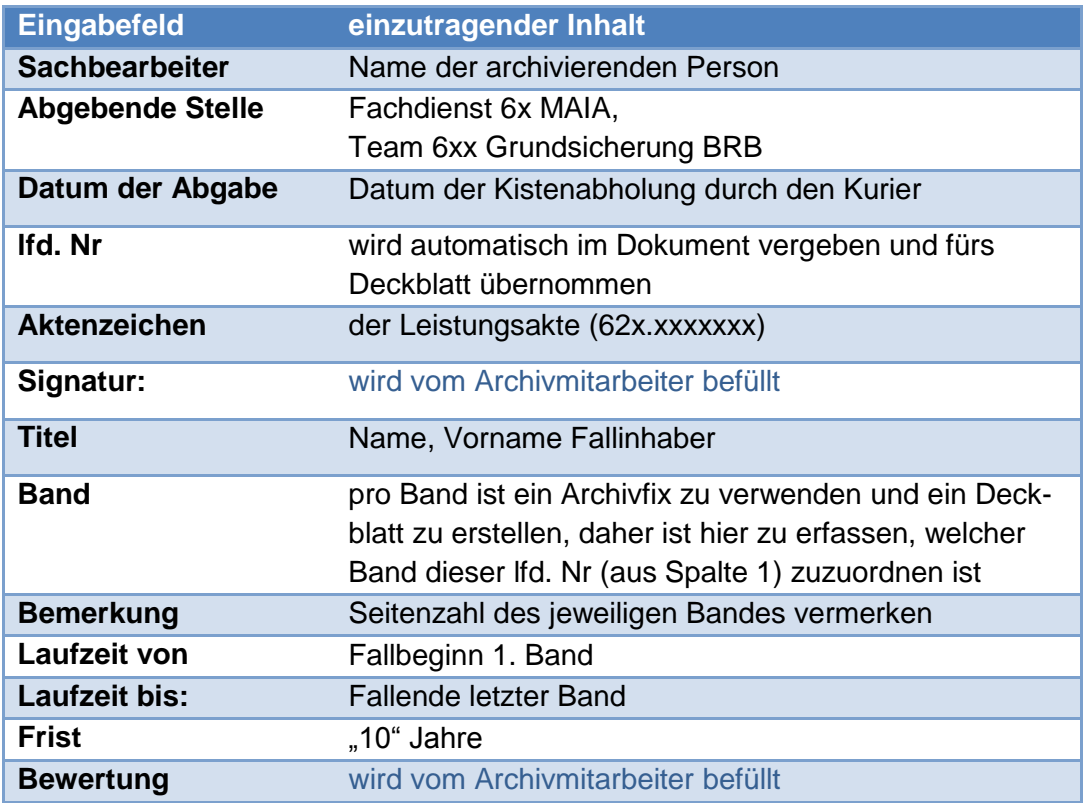

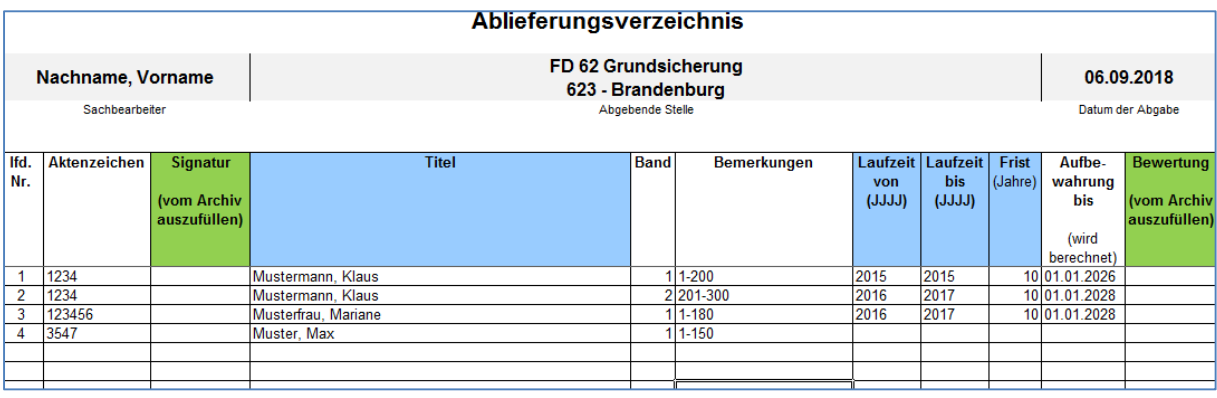

- 4. Ausdruck des Deckblattes (Reiter Deckblatt)
	- $\Rightarrow$  der Inhalt wird automatisch anhand der Eingaben auf dem Reiter Datenerfassung erstellt
	- über das DropDown-Feld rechts sind nacheinander die laufenden Nummern auszuwählen, um so jedes Deckblatt einzeln zu drucken
	- $\Rightarrow$  der Ausdruck zu jedem einzelnen Band ist oben auf den Inhalt des Bandes mit einem Archivfix zu heften
- 5. Versand des Archivgutes
	- $\Rightarrow$  über den Reiter Datenerfassung ist das gesamte Ablieferungsverzeichnis (ggf. über Auswahl der benötigten Seiten) auszudrucken
	- $\Rightarrow$  das ausgedruckte Ablieferungsverzeichnis ist in die letzte Archivkiste zu legen und parallel per Mail über das Teampostfach an das Verwaltungsarchiv zu senden
- 6. Pflege Aktenstandort in OPEN/Prosoz
	- $\Rightarrow$  mit Versand des Archivgutes an den FD 19 ist in OPEN/Prosoz der Aktenstandort (Übersichten  $\Rightarrow$  Fallmanagement  $\Rightarrow$  SGG/OWIG  $\Rightarrow$  Aktenstandort) im Bereich "Archivierung Leistungsakte" zu erfassen (Anzahl der Bände, im Bemerkungsfeld PA Archiv am xx.xx.xxxx)
	- $\Rightarrow$  Eintragung beim Fallinhaber (i. d. R. Haushaltsvorstand)
- 7. Aufnahme Ablieferungsverzeichnis in die Dokumentenverwaltung
	- $\Rightarrow$  nach Erfassung des Archivgutes im FD 19 wird das Ablieferungsverzeichnis mit entsprechender Signatur und Bemerkung per Mail zurück an das Teampostfach gesandt
	- $\Rightarrow$  für jedes Aktenzeichen ist separat der Inhalt des Ablieferungsverzeichnisses über die Druckvorlage O\_7.11\_Ablieferungsverzeichnis\_Archiv abzuspeichern
		- markieren Sie zu allen lfd. Nummern der jeweiligen BG (Band 1 5) die Spalten "Signatur" bis "Laufzeit bis" und fügen diese in die Vorlage O-7.11 ein
		- speichern sie die Vorlage
		- im Aktenstandort ist unter dem Feld "Vermerk Ablieferungsverzeichnis vom" der Tag der Abspeicherung des Dokumentes O\_7.11 zu vermerken

Weitere Hinweise zum Ablieferungsverzeichnis sind bei Bedarf der Anleitung im Kommunalportal unter der DA Nr. 10 zu entnehmen.

<span id="page-25-0"></span>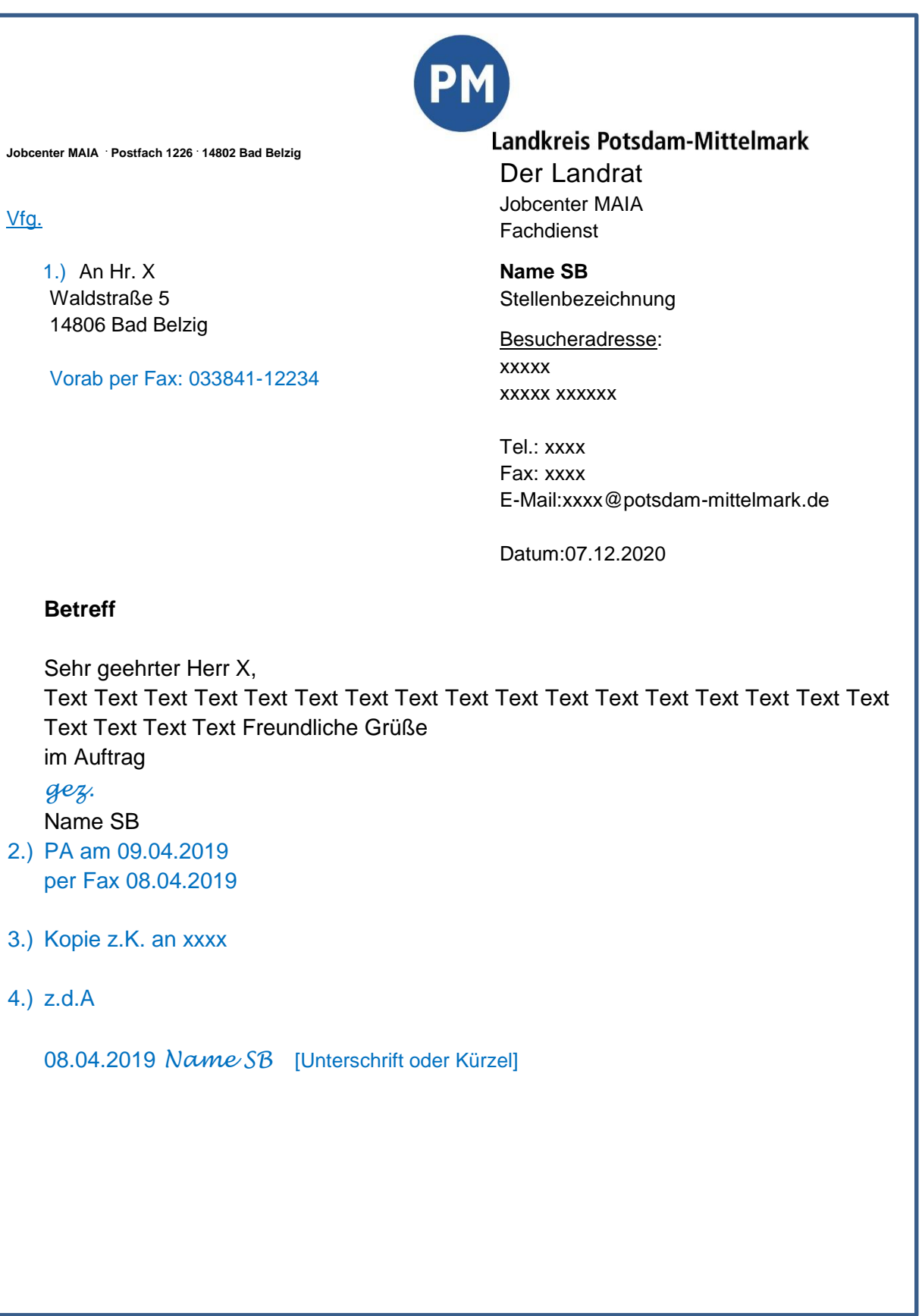